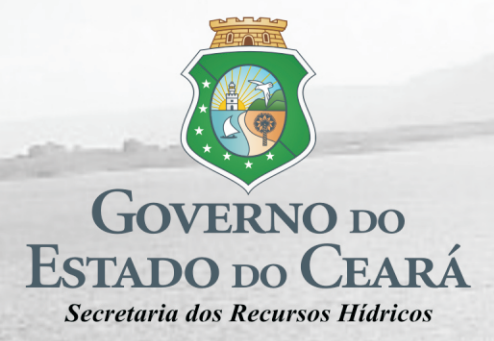

Frecheirinha

## Contrato Nº 03/SRH/CE/2017

Elaboração dos Estudos de Viabilidade, Estudos Ambientais (EIA-RIMA), Levantamento Cadastral, Plano de Reassentamento e Projeto Executivo da Barragem Frecheirinha no Município de Frecheirinha, no Estado do Ceará

Etapa A2 - Estudos Básicos e Anteprojeto da Barragem

**Volume I - Estudos Básicos** 

Tomo 2 - Cartografia (Textos)

ENGENHARIA

**Edição Final** Novembro/2020

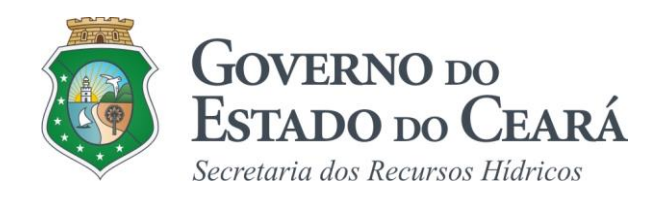

# **SERVIÇOS DE CONSULTORIA PARA A ELABORAÇÃO DOS ESTUDOS DE VIABILIDADE, ESTUDOS AMBIENTAIS (EIA-RIMA), LEVANTAMENTO CADASTRAL, PLANO DE REASSENTAMENTO E PROJETO EXECUTIVO DA BARRAGEM FRECHEIRINHA NO MUNICÍPIO DE FRECHEIRINHA, NO ESTADO DO CEARÁ**

**ETAPA A2 - ESTUDOS BÁSICOS E ANTEPROJETO DA BARRAGEM**

**Volume I - Estudos Básicos**

**Tomo 2 - Cartografia -Textos**

<span id="page-2-0"></span>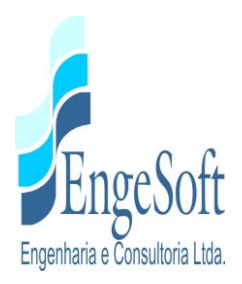

## **APRESENTAÇÃO**

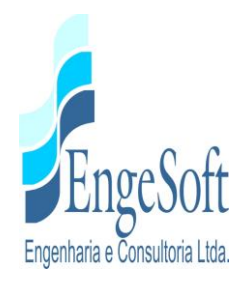

## **APRESENTAÇÃO**

A empresa **Engesoft Engenharia e Consultoria Ltda.** e a **Secretaria dos Recursos Hídricos do Estado do Ceará (SRH-CE)** celebraram o contrato nº 03/SRH 2017, que tem como objetivo a "Contratação de Serviços de Consultoria para a Elaboração dos Estudos de Viabilidade, Estudos Ambientais (EIA-RIMA), Levantamento Cadastral, Plano de Reassentamento e Projeto Executivo da Barragem Frecheirinha no Município de Frecheirinha, no Estado do Ceará, cujo objetivo principal é a criação de um reservatório no rio Caiçara com o intuito de promover o controle dos recursos hídricos da bacia do rio Coreaú, atendendo as demandas de água da região, proporcionando um aproveitamento racional da água acumulada tendo como finalidade principal o abastecimento humano e o dessedentação animal.

As fases para o desenvolvimento do projeto executivo da barragem Frecheirinha são as seguintes:

- **FASE A – ESTUDO DE VIABILIDADE**
	- ETAPA A1 Estudos de Alternativas de Localização da Barragem Relatório de Identificação de Obra – RIO - e Viabilidade Ambiental (EVA)
		- o Volume I Relatório de Identificação de Obras RIO e Estudos de Viabilidade Ambiental - EVA
			- $\checkmark$  Tomo 1 Estudo de Alternativas de Localização da Barragem
			- $\checkmark$  Tomo 1A Desenhos
			- $\checkmark$  Tomo 2 Estudos de Viabilidade Ambiental
	- ETAPA A2 Estudos Básicos e Anteprojeto da Barragem

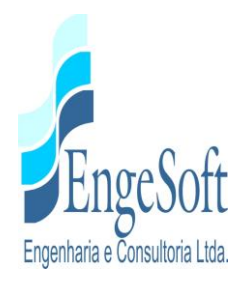

#### o **Volume I - Estudos Básicos**

- $\checkmark$  Tomo 1 Relatório Geral Textos
- **Tomo 2 – Cartografia (Textos)**
- $\checkmark$  Tomo 2A Cartografia (Desenhos)
- Tomo 2B Cartografia (Memória de Cálculo)
- $\checkmark$  Tomo 2C Estudos Topográficos
- $\checkmark$  Tomo 3 Hidrologia (Textos)
- $\checkmark$  Tomo 3A Hidrologia (Anexos)
- $\checkmark$  Tomo 4 Geologia e Geotecnia (Textos)
- $\checkmark$  Tomo 4 A Geologia e Geotecnia (Anexos)
- o Volume II Anteprojeto da Barragem
- ETAPA A3 Relatório Final de Viabilidade Técnico, econômico e Financeiro RFV
	- o Volume I Relatório Final de Viabilidade Técnico, Econômico e Financeiro da Barragem

## **FASE B – ESTUDOS AMBIENTAIS, LEVANTAMENTOS CADASTRAIS E PLANO DE REASSENTAMENTO**

- $\checkmark$  ETAPA B1 Estudos dos Impactos no Meio Ambiente (EIA-RIMA)
	- o Volume I Relatório EIA/RIMA

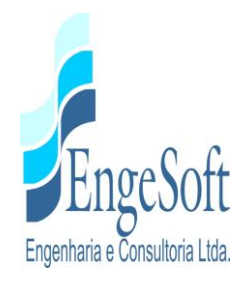

- $\checkmark$  Tomo 1 Estudos dos Impactos Ambientais (EIA)
- $\checkmark$  Tomo 2 Relatório dos Impactos no Meio Ambiente
- $\checkmark$  Tomo 3 Relatório de Desmatamento Racional da Bacia Hidráulica
- $\checkmark$  ETAPA B2 Levantamento Cadastral e Plano de Reassentamento
	- o Volume I Levantamento Cadastral
		- Tomo 1 Relatório Geral
		- Tomo 2– Laudos Individuais de Avaliação
		- Tomo 3 Levantamento Topográfico
	- o Volume II Relatório de Reassentamento
		- Tomo 1- Diagnóstico
		- $\checkmark$  Tomo 2 Detalhamento do Projeto de Reassentamento
		- $\checkmark$  Tomo 3 Relatório Final de Reassentamento

#### **FASE C - PROJETO EXECUTIVO DA BARRAGEM**

- $\checkmark$  ETAPA C1 Projeto Executivo da Barragem
	- o Volume I Detalhamento do Projeto Executivo da Barragem
- ETAPA C2 Instruir a elaboração do Certificado de Avaliação da sustentabilidade de Obra Hídrica – CERTOH

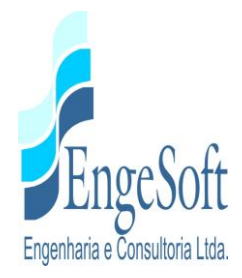

o Volume I - Instruir a elaboração do Certificado de Avaliação da sustentabilidade de Obra Hídrica – CERTOH

O presente relatório, denominado **Tomo 2 – Cartografia - Textos**, é parte integrante da **Etapa A2 – Volume 1- Estudos Básicos** e diz respeito à **Barragem Frecheirinha**, a qual tem por finalidade a criação de um reservatório no rio Caiçara, afluente do rio Coreaú.

<span id="page-7-0"></span>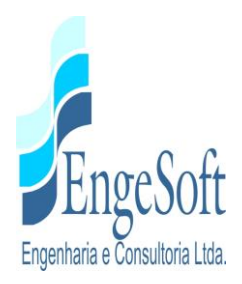

## **ÍNDICE**

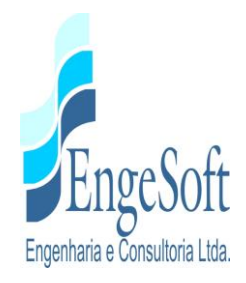

## ÍNDICE

## Página

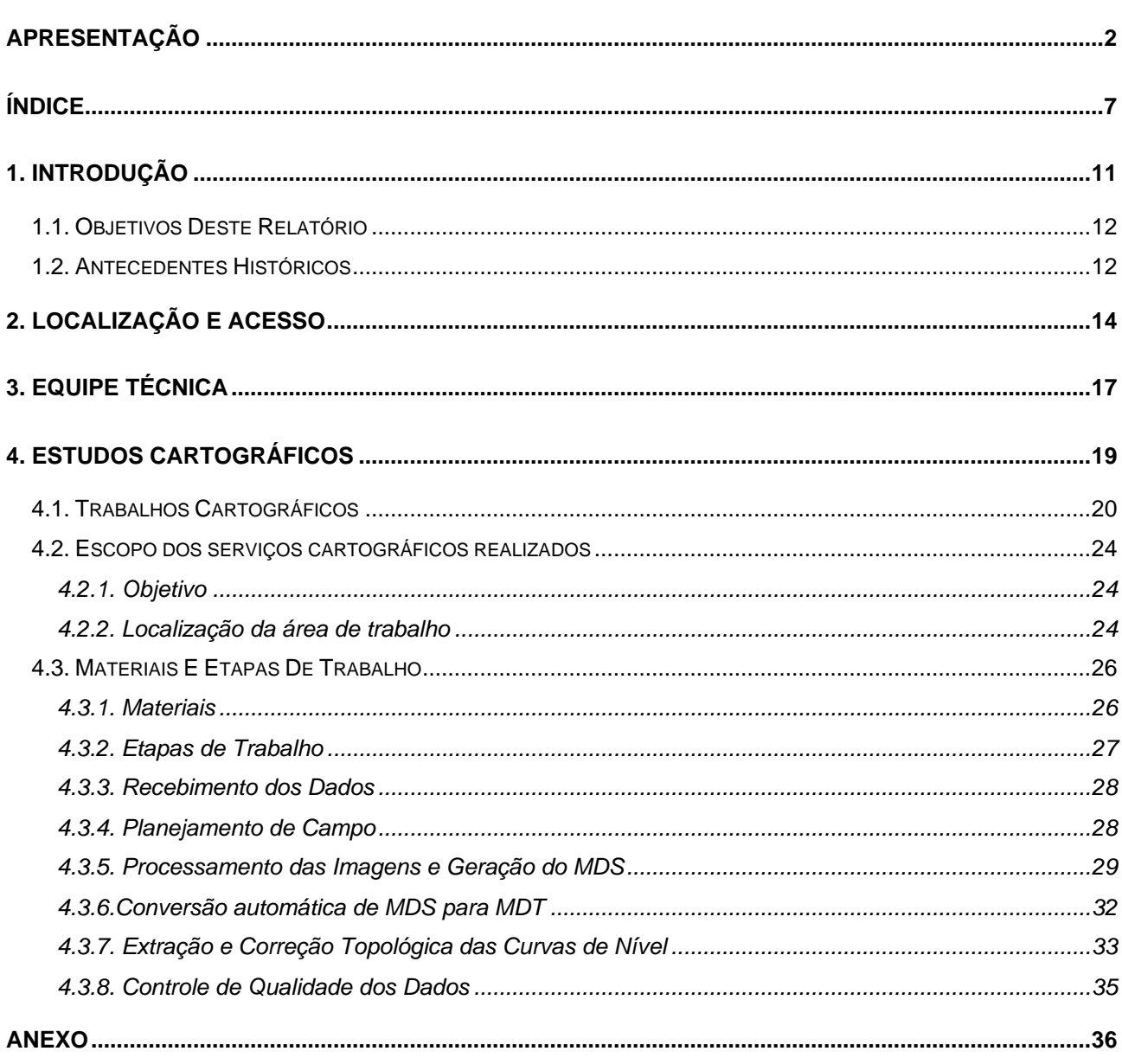

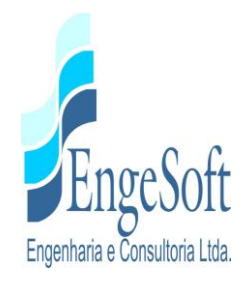

### **LISTA DE FIGURAS**

## **Páginas**

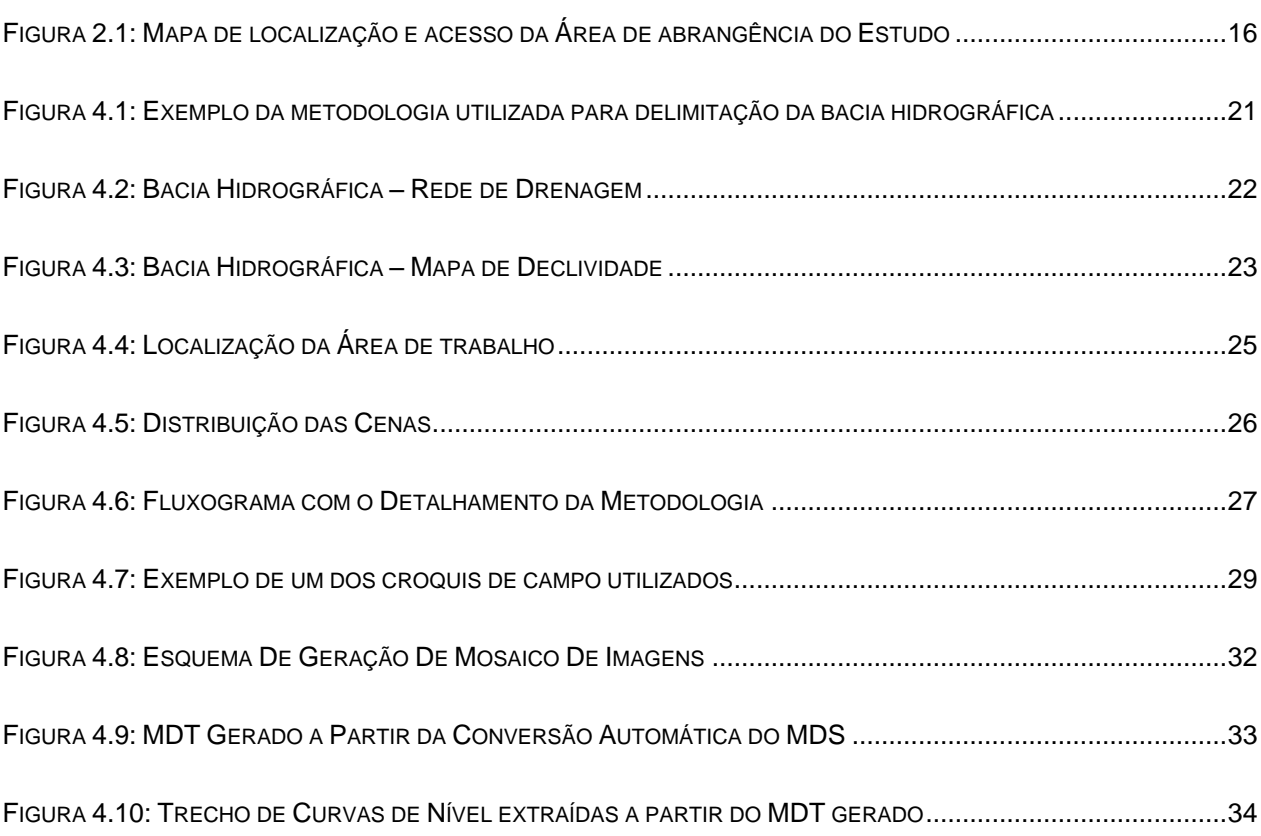

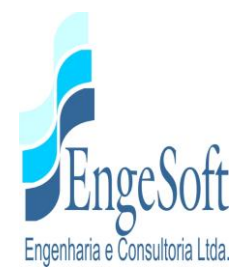

## **LISTA DE QUADROS**

## **Páginas**

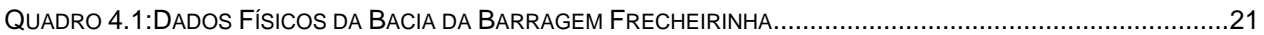

<span id="page-11-0"></span>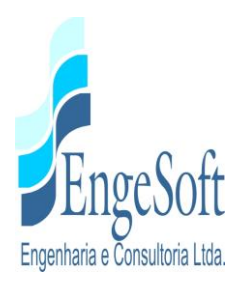

## **1. INTRODUÇÃO**

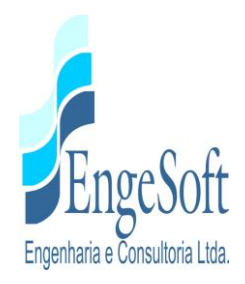

## <span id="page-12-0"></span>**1.INTRODUÇÃO**

#### **1.1. OBJETIVOS DESTE RELATÓRIO**

Este relatório denominado **Tomo 2 – Cartografia - Textos** compõe um dos produtos da **Etapa A2 – Estudos Básicos e Anteprojeto da Barragem Frecheirinha**, a ser construída no Município de Frecheirinha, no Estado do Ceará, objeto do Contrato nº 03/SRH 2017, que tem como objetivo a "Contratação de Serviços de Consultoria para a Elaboração dos Estudos de Viabilidade, Estudos Ambientais (EIA-RIMA), Levantamento Cadastral, Plano de Reassentamento e Projeto Executivo da Barragem Frecheirinha, no Município de Frecheirinha, no Estado do Ceará, firmado entre a SRH-Secretaria de Recursos Hídricos do Estado do Ceará e a Empresa ENGESOFT-Engenharia e Consultoria Ltda, como decorrência da citada empresa ter sido vencedora do processo licitatório previsto no Edital de Concorrência Pública Nº 20160001/SRH/CCC.

A finalidade dele é fazer a apresentação à SRH dos Estudos Cartográficos realizados, que servirá de base para a Elaboração do Projeto Executivo da Barragem Frecheirinha.

#### <span id="page-12-1"></span>**1.2. ANTECEDENTES HISTÓRICOS**

A bacia do rio Coreaú, situada na porção noroeste do estado do Ceará, com uma área total de 10.634 km2, foi objeto de estudos para o aproveitamento de seus recursos hídricos, que tiveram início na década de 70. Nesta ocasião a bacia possuía apenas duas barragens de grande porte: Tucunduva (Ano 1919 - 40,2 hm3) e Várzea da Volta (Ano 1919 - 12,5 hm3).

No final da década de 80 foram construídos os açudes Martinópole (Ano 1984 - 23,2 hm3) e Diamante (Ano 1988 - 13,2 hm3), porém a bacia continuava com um grande vazio hídrico. Dentro deste cenário, o DNOCS contratou a empresa Sirac - Serviços Integrados de Assessoria e Consultoria Ltda para desenvolver o Estudo de Viabilidade do Vale do Coreaú, cujas conclusões reforçaram a necessidade de implantação de reservatórios na

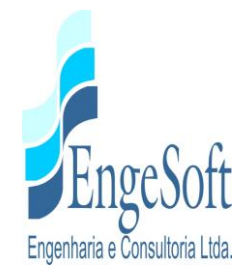

referida bacia. Nesse mesmo estudo, foi identificado um boqueirão no rio Caiçara que se revelava adequado para a implantação de um barramento com potencial de acumular cerca de 100 hm3.

Em dezembro de 1988 a Sirac apresentou ao DNOCS a documentação técnica referente ao "Anteprojeto da Barragem Frecheirinha", no rio Caiçara, com uma capacidade de 85 hm3 e uma vazão de regularização de 0,62 m3/s (90% de garantia) e 0,50 m3/s (95% de garantia), objetivando a irrigação e o abastecimento de água para as cidades circunvizinhas.

Atualmente esta bacia apresenta um total de nove reservatórios gerenciados pela COGERH. Complementando os quatro reservatórios citados anteriormente, temos ainda as barragens Trapiá III (Ano 1961 – 5,5 hm3), Premuoca (Ano 1981 – 5,2 hm3), Angicos (Ano 1998 – 56,0 hm3), Gangorra (Ano 1999 – 62,5 hm3) e Itauna (Ano 2001 – 77,5 hm).

O vale do rio Caiçara, dentro da bacia do rio Coreaú, tem esta denominação até a confluência com o rio Ubajara, a partir de onde passa a ser denominado de rio Coreaú. Nascendo na encosta da serra da Ibiapaba, no município de Ibiapina, atinge o litoral após percorrer 130 km desde sua nascente.

A partir do Anteprojeto desenvolvido pela SIRAC, a SRH contratou esta empresa para o desenvolvimento da barragem Frecheirinha.

O objetivo deste barramento, que era de aproveitar as águas, oriundas da represa, em irrigação das manchas de solo existentes a jusante desta, hoje é de promover o controle dos recursos hídricos da bacia hidrográfica do rio Coreaú, examinando detalhadamente o atendimento às demandas de águas das regiões de influência. Também tem como objetivo o aproveitamento racional da água acumulada neste reservatório com a finalidade de abastecimento humano e animal, lazer, piscicultura, e um pouco em irrigação, mas como objetivo secundário.

<span id="page-14-0"></span>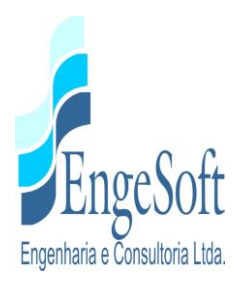

## **2. LOCALIZAÇÃO E ACESSO**

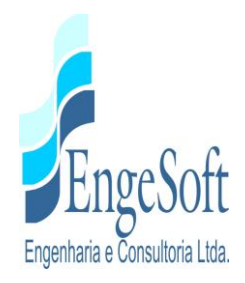

## **2. LOCALIZAÇÃO E ACESSO**

A Barragem Frecheirinha será formada pelo barramento do riacho Caiçaras, afluente do rio Coreaú, tendo sua bacia hidráulica abrangendo terras dos municípios de Frecheirinha, Coreaú, Ubajara e Mucambo. A barragem fechará o boqueirão existente nas imediações da localidade de Caiçara de Cima, no município de Frecheirinha, distando 4,2 km da sede deste município.

Desde Fortaleza o acesso a área do empreendimento pode ser feito através da BR-222, passando pelas cidades de Caucaia, Croatá, São Luís do Curu, Umirim, Itapajé, Irauçuba, Forquilha, Sobral até atingir a cidade de Frecheirinha, 1º acesso, percorrendo-se cerca de 290,0 km. A partir daí, por ruas revestidas por asfalto e pedras e depois por estrada de terra percorre-se 4,2 km até a localidade de Caiçara de Cima, local do eixo do barramento.

O acesso aéreo a área do empreendimento pode ser feito através dos aeródromos de Coreaú, Sobral e São Benedito, a partir de onde têm-se que direcionar para a BR-222 até atingir a cidade de Flecheirinha. O mapa de localização e acessos da área de abrangência do estudo encontra-se apresentado na **[Figura 2.1.](#page-16-0)**

<span id="page-16-0"></span>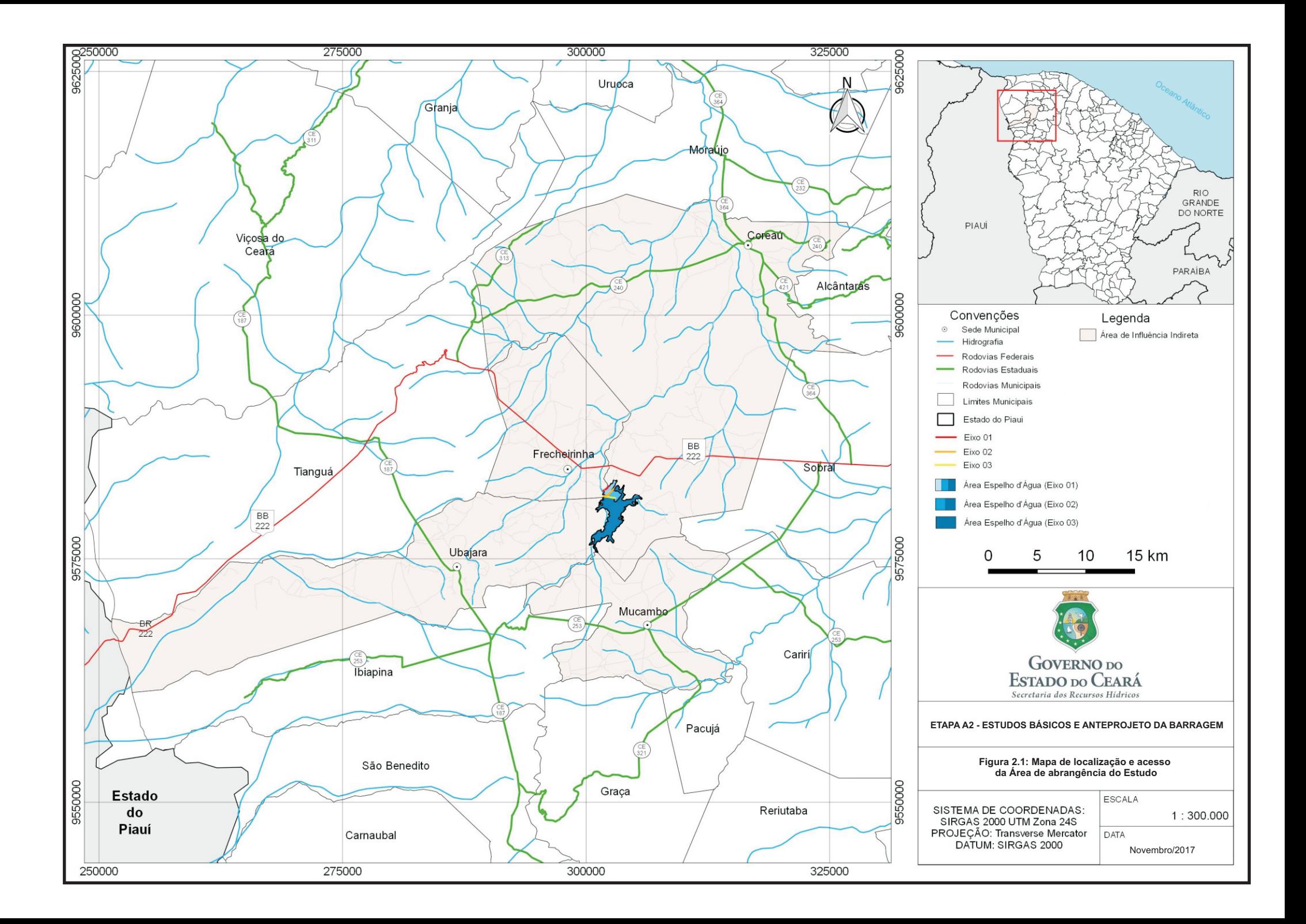

<span id="page-17-0"></span>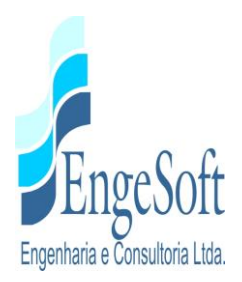

## **3. EQUIPE TÉCNICA PRINCIPAL**

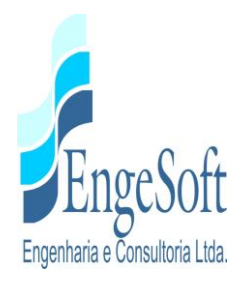

## **3. EQUIPE TÉCNICA PRINCIPAL**

#### **Produto: Projeto da Barragem Frecheirinha**

**Empresa:** Engesoft Engenharia e Consultoria Ltda.

**Endereço:** Av. Washington Soares, 855 – 11º Andar – Edson Queiroz – CEP: 60.810-300 – Fortaleza – Ceará – Brasil

#### **Contrato:** Nº 03/SRH/2017

- *Coordenador de Projeto: Adonai de Souza Porto* CREA CE 5297/D
- *Coordenador Adjunto*: Flávio Lage Rocha CREA CE 8320/D
- *Projetista de Barragem:* José Ribamar Pinheiro Barbosa CREA CE 2918/D
- *Geotecnista Sênior:* Walmir Fernando Duarte Jardim CREA MG 10208
- *Engenheiro Hidráulico Sênior:* João Fernandes Vieira Neto CREA CE 5297/D
- *Engenheiro de Obras Hídricas:* José Napoleão Santos de Oliveira CREA CE 5633/D
- *Economista Pleno:* Raimundo Eduardo Silveira Fontenele CORECON CE 1695-0
- *Engenheiro Hidráulico:* Dorian Ponte Lima CREA CE 3566/D
- *Ambientalista Pleno:* Naimar Gonçalves Barroso Severiano CORECON CE 1996/8ªR

<span id="page-19-0"></span>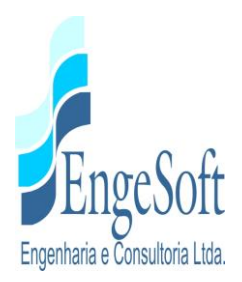

## **4. ESTUDOS CARTOGRÁFICOS**

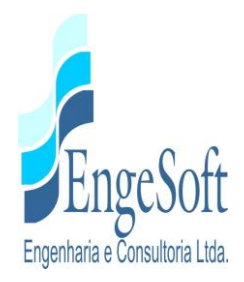

## <span id="page-20-0"></span>**4. ESTUDOS CARTOGRÁFICOS**

#### **4.1. TRABALHOS CARTOGRÁFICOS**

Os estudos cartográficos foram desenvolvidos basicamente a partir de cartas da SUDENE digitalizadas em escala 1:100.000 e com curvas de nível a cada 40 metros; sobre as quais foi definida a localização do barramento e delimitada a área da bacia hidrográfica.

As cartas topográficas utilizadas foram:

- Frecheirinha: nº SA-24-Y-C-VI

Para a identificação das alternativas de localização do eixo da Barragem Frecheirinha, utilizou-se a base cartográfica de Frecheirinha, que também permitiu o inventário das áreas dos possíveis reservatórios, identificando-se a rede de rodovias existente, a infraestrutura relevante como redes elétricas, açudes e escolas, as ocorrências de materiais construtivos, núcleos urbanos, o sistema de drenagem principal e pontos de possíveis fugas.

Empregando ferramentas computacionais como o AUTOCAD CIVIL 3D, gerou-se um modelo digital do terreno - MDT da área de estudo, com curvas altimétricas interpoladas a cada 10 metros, permitindo o traçado automático dos divisores de água e vetores de declividade do terreno local.

O mapeamento das regiões de declividades do terreno propiciou uma maior precisão para a delimitação da bacia de contribuição, como pode-se observar na **Figura 4.1** a seguir, que apresenta o exemplo de um determinado local do contorno da bacia, no qual é possível verificar o perfeito traçado dos limites sobre os divisores de declividade gerado automaticamente pelo AUTOCAD CIVIL 3D.

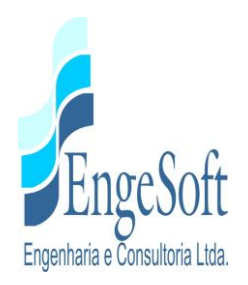

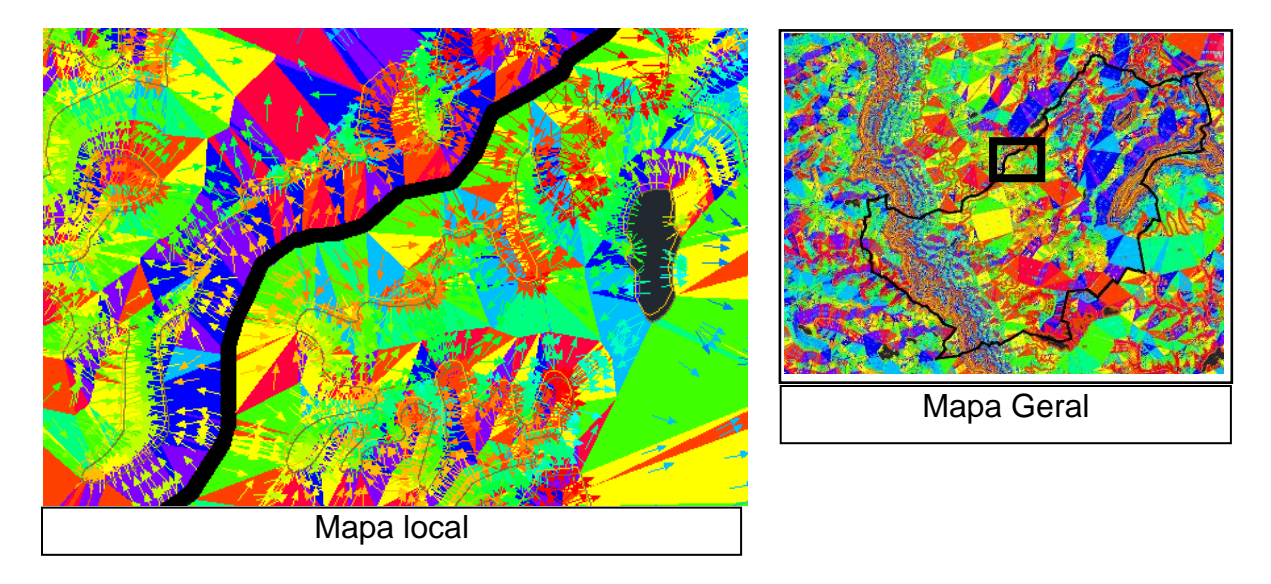

## <span id="page-21-0"></span>**Figura 4.1: Exemplo da metodologia utilizada para delimitação da bacia hidrográfica**

Além da delimitação topográfica, a bacia foi aferida e ajustada através da base de hidrografia unifilar disponibilizada pela CPRM - Serviço Geológico do Brasil. Na **Figura 4.2** é apresentado o traçado da bacia, em conformidade com a hidrografia unifilar e na **Figura 4.3** é mostrado o mapa de declividades da área de estudo em conformidade com os limites hidrográficos estabelecidos.

<span id="page-21-1"></span>No **Quadro 4.1** a seguir é apresentado um resumo das características físicas da bacia.

| Area da bacia<br>Hidrográfica(Km <sup>2</sup> ) | Perímetro da bacia<br>Hidrográfica(Km) | Comprimento<br>do rio (km) | Cota do<br>Talvegue à<br>montante(m) | Cota do<br>Talvegue à<br>jusante(m) |
|-------------------------------------------------|----------------------------------------|----------------------------|--------------------------------------|-------------------------------------|
| 198,5                                           | 82,1                                   | 28,9                       | 900                                  | 120                                 |

**Quadro 4.1:Dados Físicos da Bacia da Barragem Frecheirinha**

<span id="page-22-0"></span>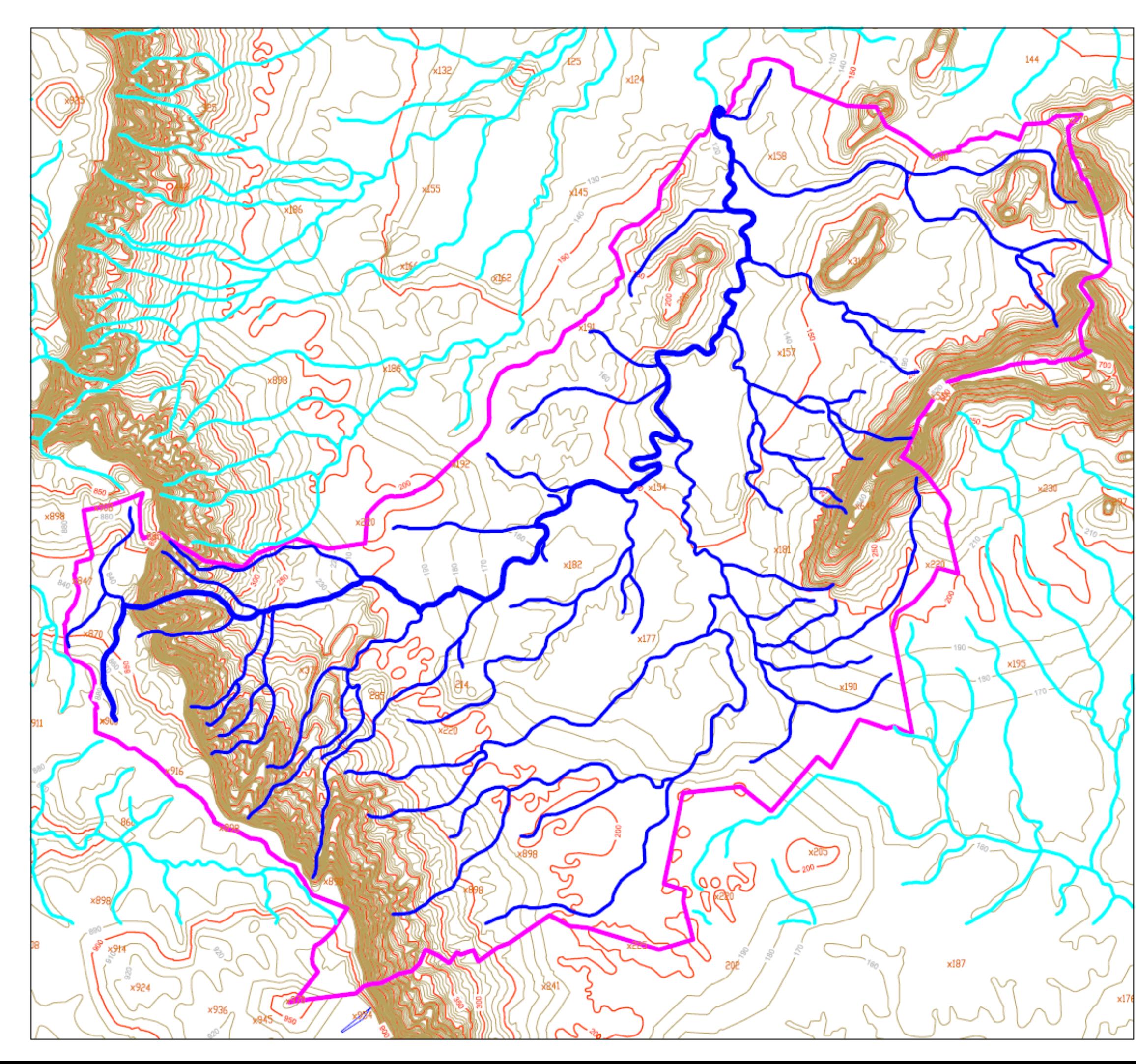

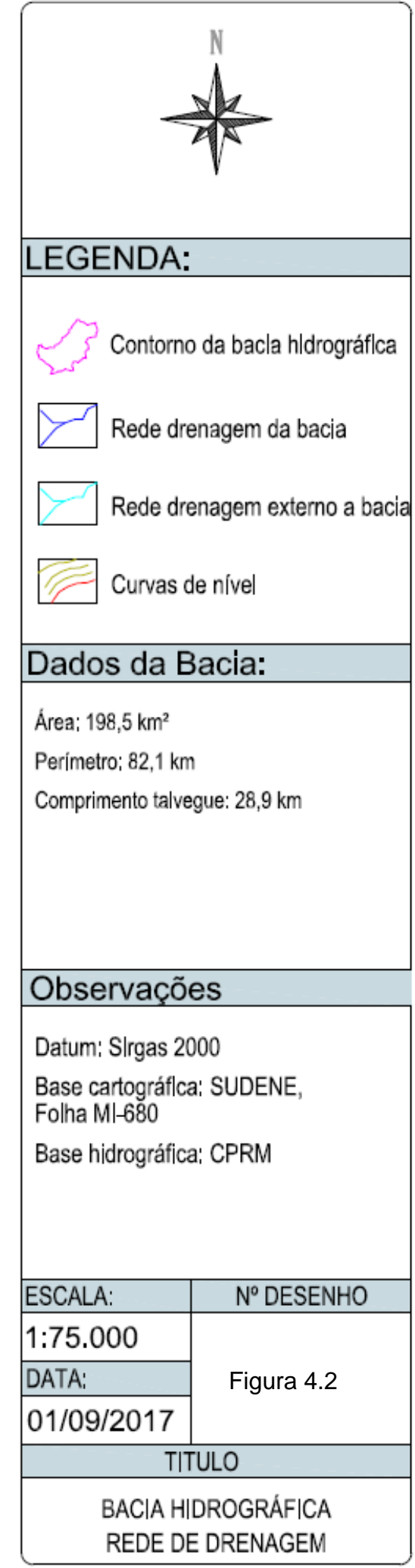

<span id="page-23-0"></span>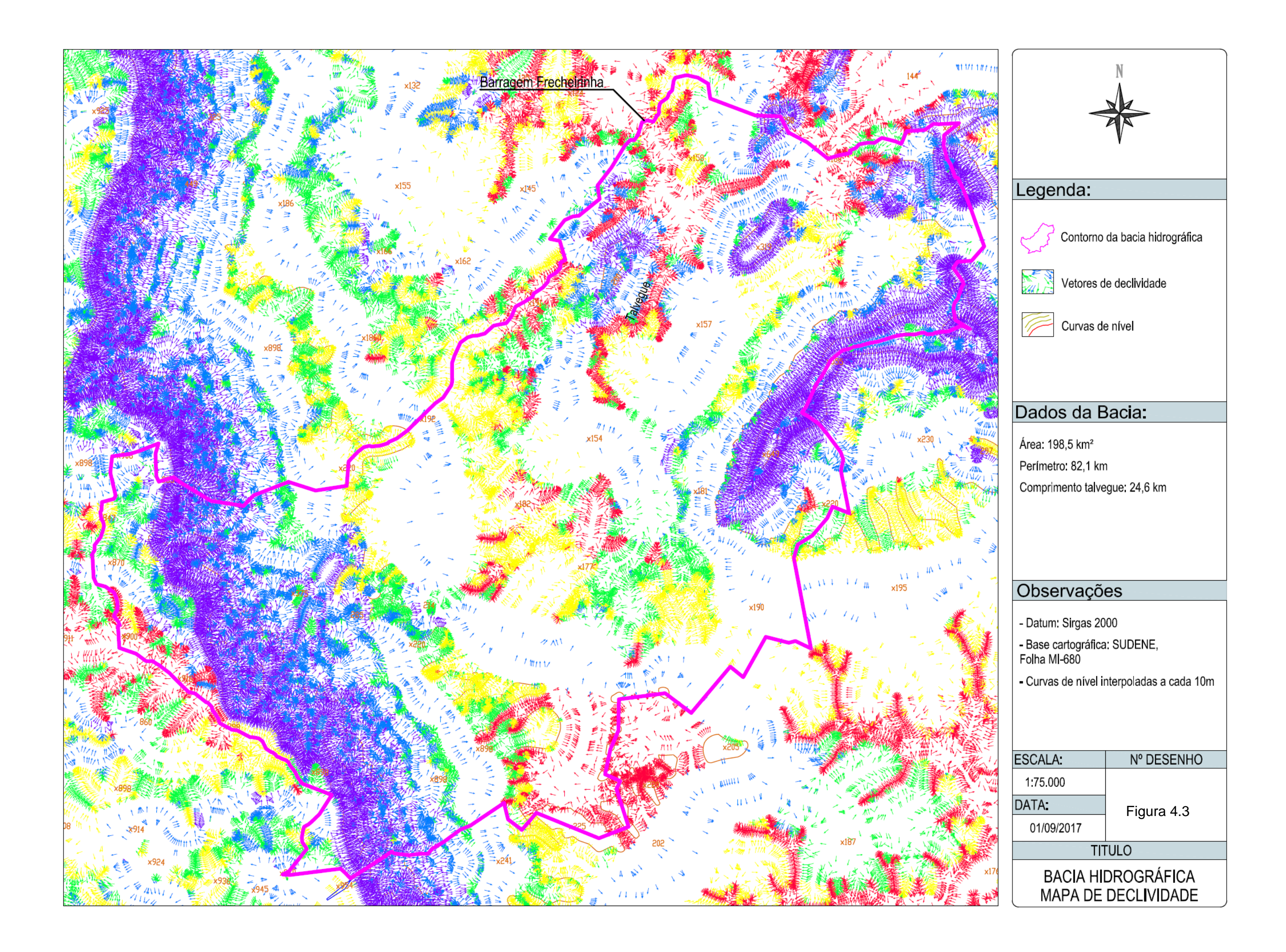

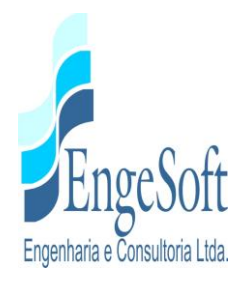

#### <span id="page-24-0"></span>**4.2. ESCOPO DOS SERVIÇOS CARTOGRÁFICOS REALIZADOS**

A Engesoft contratou a Threetek Soluções em Geomática para o processamento, geração de Modelo Digital de Elevação e extração Curvas de Nível e Interpretação a partir de imagens de alta resolução do satélite Kompsat 3Ay de área situada no Ceará.

#### **4.2.1. Objetivo**

<span id="page-24-2"></span><span id="page-24-1"></span>Descrever as etapas de trabalho que foram empregadas na realização do trabalho.

#### **4.2.2. Localização da área de trabalho**

A área de trabalho é delimitada pelas seguintes coordenadas UTM, Fuso 24, Hemisfério Sul:

302658,941 E, 9584806,919 N;

308699,909 E, 9582118,041 N;

302182,057 E, 9572643,082 N;

298031,018 E, 9575024,098 N;

298857,982 E, 9579591,901 N.

Na **Figura 4.4** é possível observar a localização da área de trabalho.

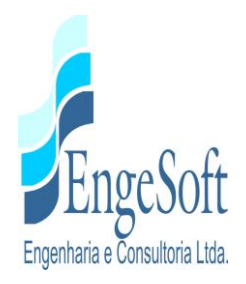

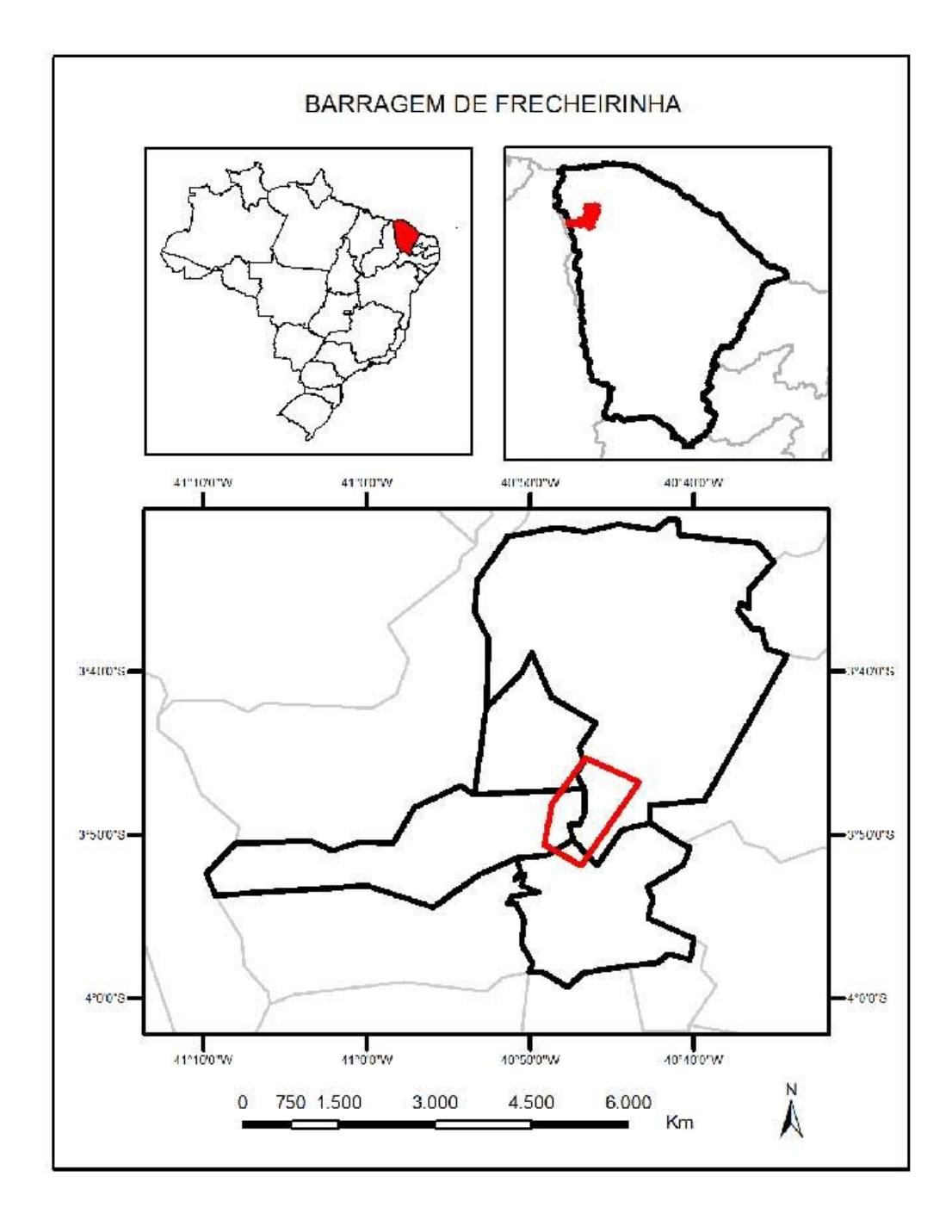

<span id="page-25-0"></span>**Figura 4.4: Localização da Área de trabalho**

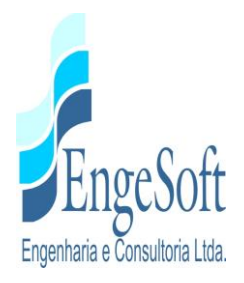

#### <span id="page-26-0"></span>**4.3. MATERIAIS E ETAPAS DE TRABALHO**

<span id="page-26-1"></span>Neste capítulo estão descritos os materiais e as etapas empregradas neste trabalho.

#### **4.3.1. Materiais**

A seguir é apresentada a descrição geral dos materiais utilizados no desenvolvimento do trabalho:

- 4 (quatro) cenas do satélite *Kompsat 3A* (dois) pares estéreos - todas elas com 4 (quatro) bandas multiespectrais de 40 (quarenta) centímetros de resolução espacial, no formato 11 bits, Datum WGS 1984 e distribuídas conforme a **Figura 4.5.**

Data de aquisição das imagens: 30 de Julho de 2017

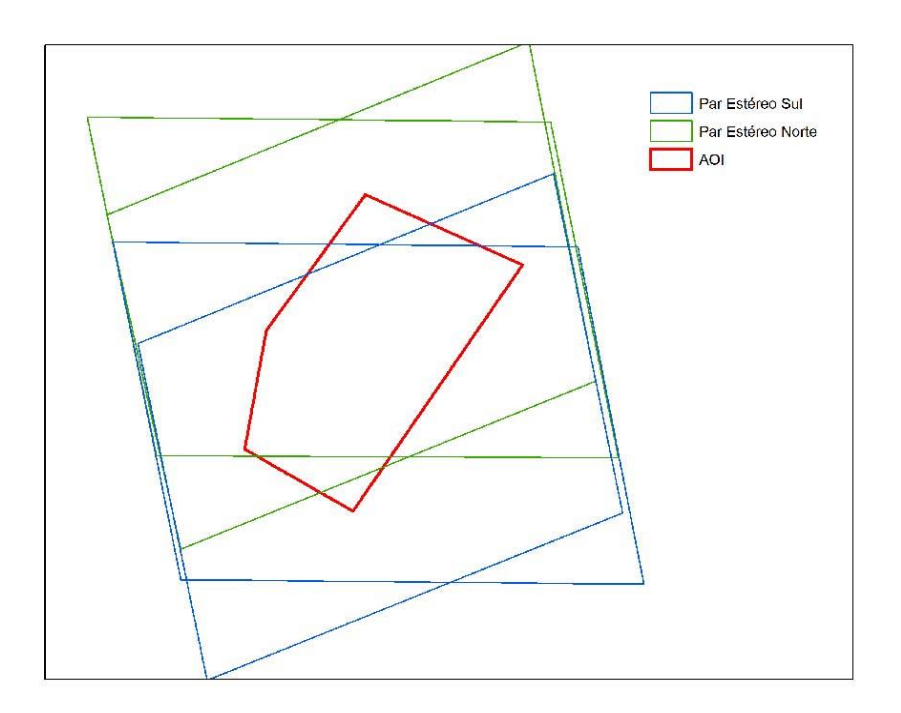

#### <span id="page-26-2"></span>**Figura 4.5: Distribuição das Cenas**

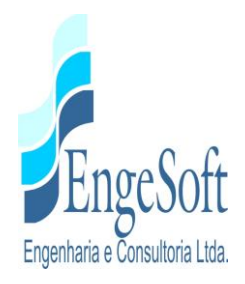

#### **4.3.2. Etapas de Trabalho**

<span id="page-27-0"></span>O trabalho consistiu basicamente em 07 (sete) etapas distintas: 1) Recebimento dos dados; 2) Planejamento do Levantamento de Campo; 3) Levantamento de Campo; 4) Processamento das Imagens (Geração do Modelo Digital de Superfície - MDS, Ortorretificação e Geração de Mosaico); 5) Conversão de MDS para MDT (Modelo Digital de Terreno); 6) Extração e Correção Topológica das Curvas de Nível e 7) Controle de Qualidade dos Dados. Na **Figura 4.6** é possível visualizar o fluxograma com o detalhamento da metodologia.

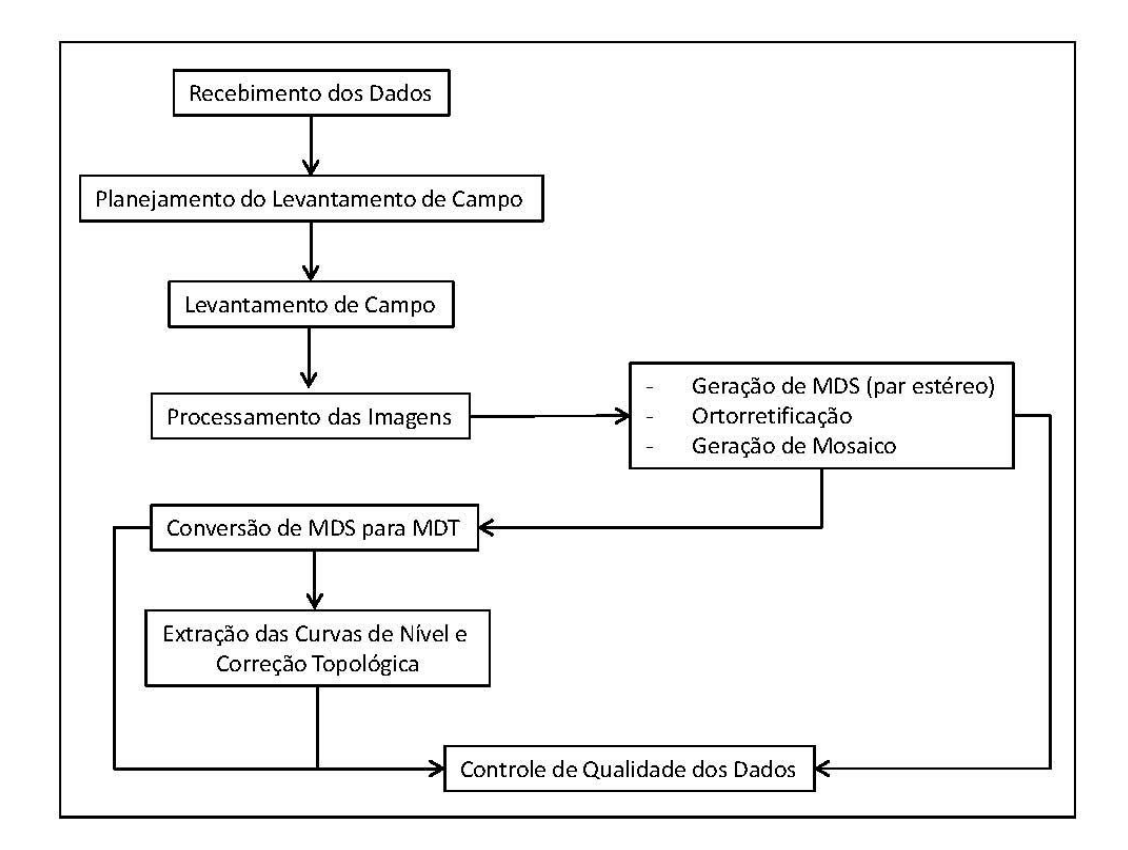

### <span id="page-27-1"></span>**Figura 4.6: Fluxograma com o Detalhamento da Metodologia**

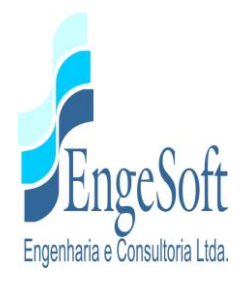

#### **4.3.3. Recebimento dos Dados**

<span id="page-28-0"></span>Esta etapa englobou a avaliação e organização dos dados Kompsat 3ª fornecidos. Segue exemplo de um dos croquis de campo utilizados

#### <span id="page-28-1"></span>**4.3.4. Planejamento de Campo**

Nesta etapa foi elaborada a logística de apoio de campo, seleção das áreas de coleta dos pontos de apoio de campo e elaboração dos seus respectivos croquis de localização.

O levantamento de campo realizado pela contratante englobou as seguintes atividades:

- a) Mobilização e deslocamento da equipe para a área de trabalho;
- b) Planejamento das medições dos pontos objetos, conforme indicação inequívoca da localização dos pontos a serem medidos, constando da indicação detalhada da feição correspondente no croqui de localização;
- c) Planejamento das medições com identificação dos pontos a serem usados como referência para a medição GPS no modo relativo.
- d) Medição dos pontos materializados para sen/ir de apoio à medição dos pontos objetos. Foram utilizados receptores GPS geodésico;
- e) Medição georreferenciada ao Sistema Geodésico Brasileiro dos pontos de controle para apoio terrestre do mapeamento por imagens, com receptores GPS geodésico e topográfico;
- f) Processamento dos dados da medição GPS, com avaliação dos resultados.

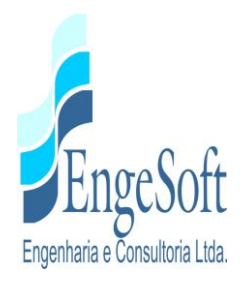

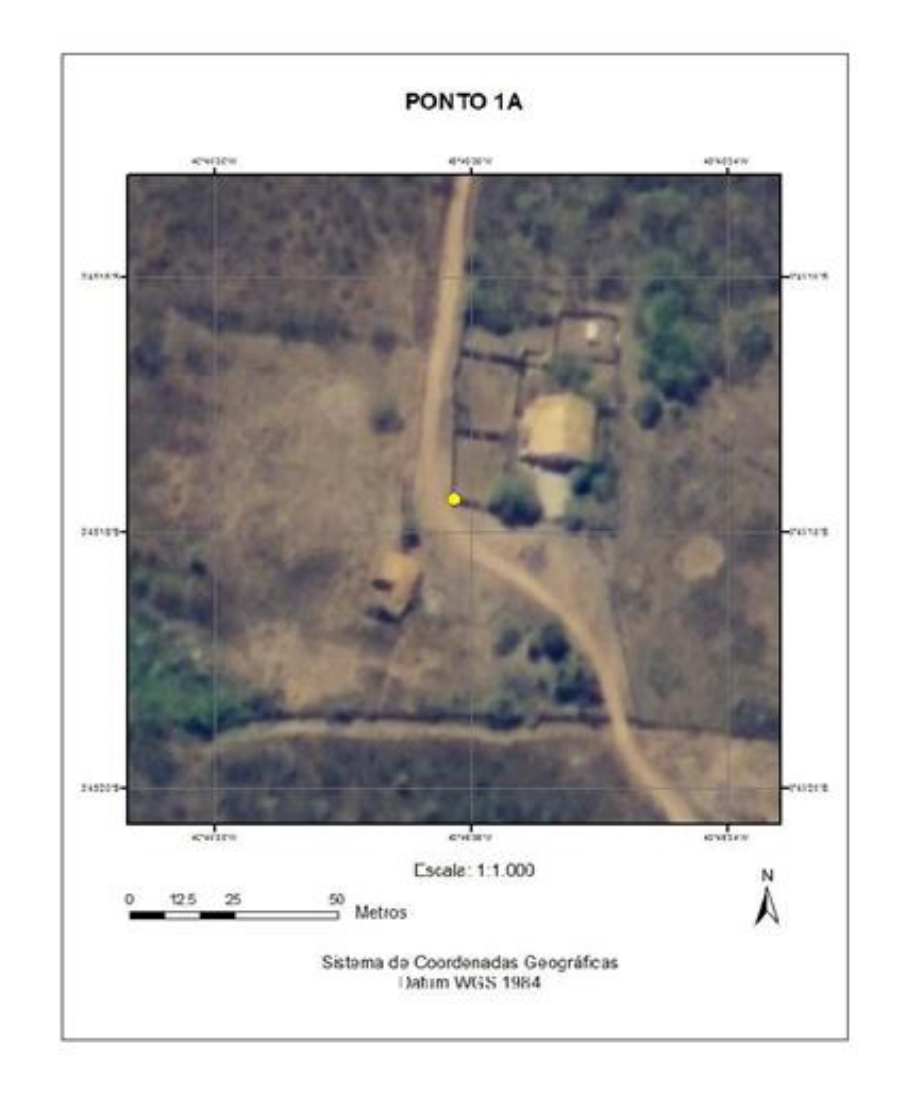

**Figura 4.7: Exemplo de um dos croquis de campo utilizados**

### <span id="page-29-1"></span><span id="page-29-0"></span>**4.3.5. Processamento das Imagens e Geração do MDS**

Segue abaixo a descrição dos procedimentos de processamento digital de imagens realizados:

a) Geração das Composições Coloridas - Foram geradas 4 (quatro) composições coloridas com informações de órbita do satélite e importação dos RPCs (Coeficientes Racionais Polinomiais). Neste procedimento foram consideradas as

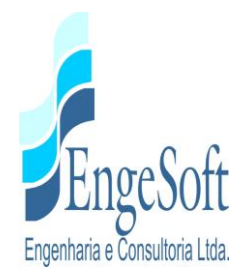

bandas RGB e NIR (vermelho, verde, azul e infravermelho próximo), todas agrupadas em um único arquivo.

b) Ortorretificação das Imagens e Geração de MDS - Foram realizadas as seguintes etapas: coleta de pontos de ligação (Tie Points- TPs); coletas de pontos de controle (GCPs), geração de Modelo Digital de Superfície (MDS) e ortorretificação das imagens.

b.1) Coletas de TPs: Primeiramente, foi criado um projeto de ortorretificação englobando todas as cenas Kompsat 3A e seus respectivos RPCs (para maiores informações sobre o arquivo RPC consultar o item b.5). Na segunda etapa, foram coletados pontos de ligação (TPs) na área de sobreposição entre as imagens do mesmo par estereoscópio e entre os diferentes pares.

b.2) Coleta de Pontos de Controle: Tendo sido coletados os TPs, o próximo passo foi coletar pontos de controle (GCPs). Para tal, utilizou-se os pontos de apoio levantados em campo por D GPS. O relatório com os erros médios residuais obtidos para cada GCP utilizado encontra-se anexado à este documento.

b.3) Geração do MDS- Após a coleta de TPs e GCPs foram gerados os 2 (dois) pares epipolares Kompsat 3A e, posteriormente, o MDS. Na geração deste último, considerou-se, além dos pares epipolares, os TPs, os GCPs e as informações do arquivo RPC das imagens.

b.4) Ortorretificação das Imagens - após realizada a coleta de GCPs/TPs, o passo seguinte foi realizar a ortorretificação das cenas adquiridas com maior ângulo de elevação utilizando o MDS e o arquivo Rational Polinominal Coeficiente (RPC), o qual simula as efemérides e atitude do sensor no momento do imageamento. O RPC aliado a um MDE (MDS ou MDT) permite ao usuário corrigir os deslocamentos dos pixels de uma imagem devido ao relevo com resultados significativos sem a

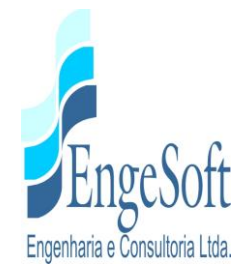

necessidade de se coletar pontos de controle no terreno (DIAL et. al., 2002). A maior ou menor precisão do posicionamento de um pixel em uma imagem corrigida pelo modelo RPC vai depender também da escala dos dados altimétricos utilizados para elaborar o MDE e da declividade da área imageada (SILVA e VERGARA, 2005). Desta forma, vale destacar que a coleta de pontos de controle citada no item anterior, foi imprecidível para garantir a acurácia do MDE e da ortorretificação. Durante esta etapa de ortorretificação, o referencial geodésico das imagens de saída foram covertidos para SIRGAS 2000.

c) Geração de mosaico de cenas adjacentes - o mosaico de imagens consiste na junção de duas ou mais imagens com sobreposição para a criação de uma única imagem uniforme (**Figura 4.8**). Basicamente, trata-se de criar uma "colcha de retalhos" com diversas imagens e, então, fazer desaparecer as juncos através de de procedimentos de equalização e mistura de pixels.

Para que o mosaico pareça uma única imagem, ao invés de uma colagem, é importante que as imagens se encaixem bem. Os melhores resultados são sempre obtidos com imagens ortorretificadas. Usandose um modelo matemático rigoroso assegura-se o melhor encaixe não só das imagens individuais, mas também das imagens reunidas como um todo.

A primeira etapa da geração do mosaico consistiu na elaboração das linhas de corte (vetor que delimita a área da imagem a ser inserida no mosaico), priorizando as áreas de menores deslocamentos entre as imagens. Na etapa seguinte, foram coletadas amostras na área de sobreposição entre as imagens de forma a equilibrar as cores do mosaico, tornando-o homogéneo.

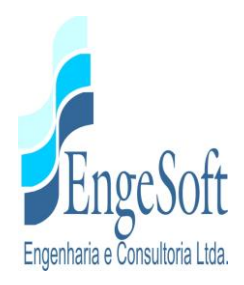

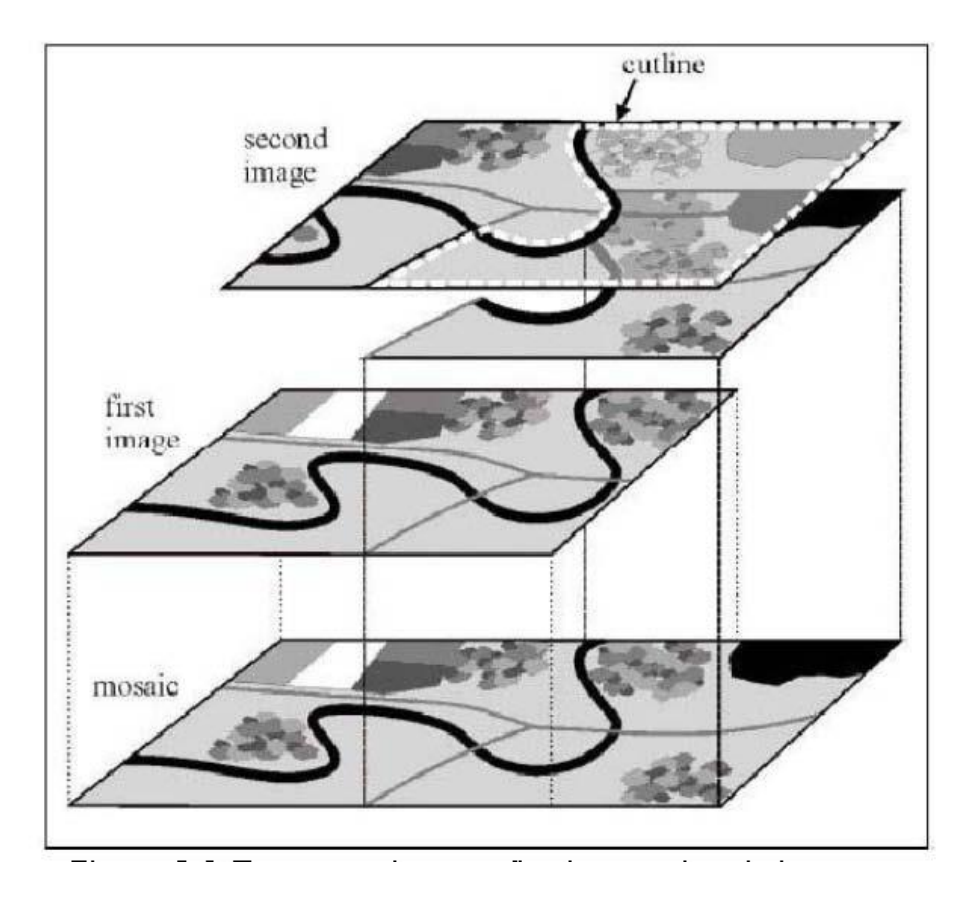

**Figura 4.8: Esquema De Geração De Mosaico De Imagens**

<span id="page-32-1"></span>d) Processamentos finais das imagens - ao término da geração do mosaico foram realizados os procedimentos de realce de contraste e conversão para o formato *GeoTíFF*

### **4.3.6.Conversão automática de MDS para MDT**

<span id="page-32-0"></span>De forma a reduzir ao máximo a altura de feições elevadas, tais como edificações e copa das arvores, foi aplicado sobre o MDS gerado um algorítimo interpolador especifico. Este algorítimo considera: a) a dimensão em pixels dos objetos a serem removidos; b) o limite de declividade no qual os objetos são tratados como feições no terreno e, portanto, não são removidos; c) Tamanho, em pixels, dos filtros que serão utilizados na interpolação para reduzir as falhas geradas pela remoção de objetos e d) tamanho, em pixels, que

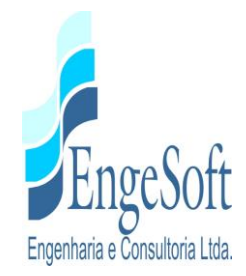

serão utilizados no filtro de mediana, aplicado na suavização final do prouto final (**Figura 4.9**).

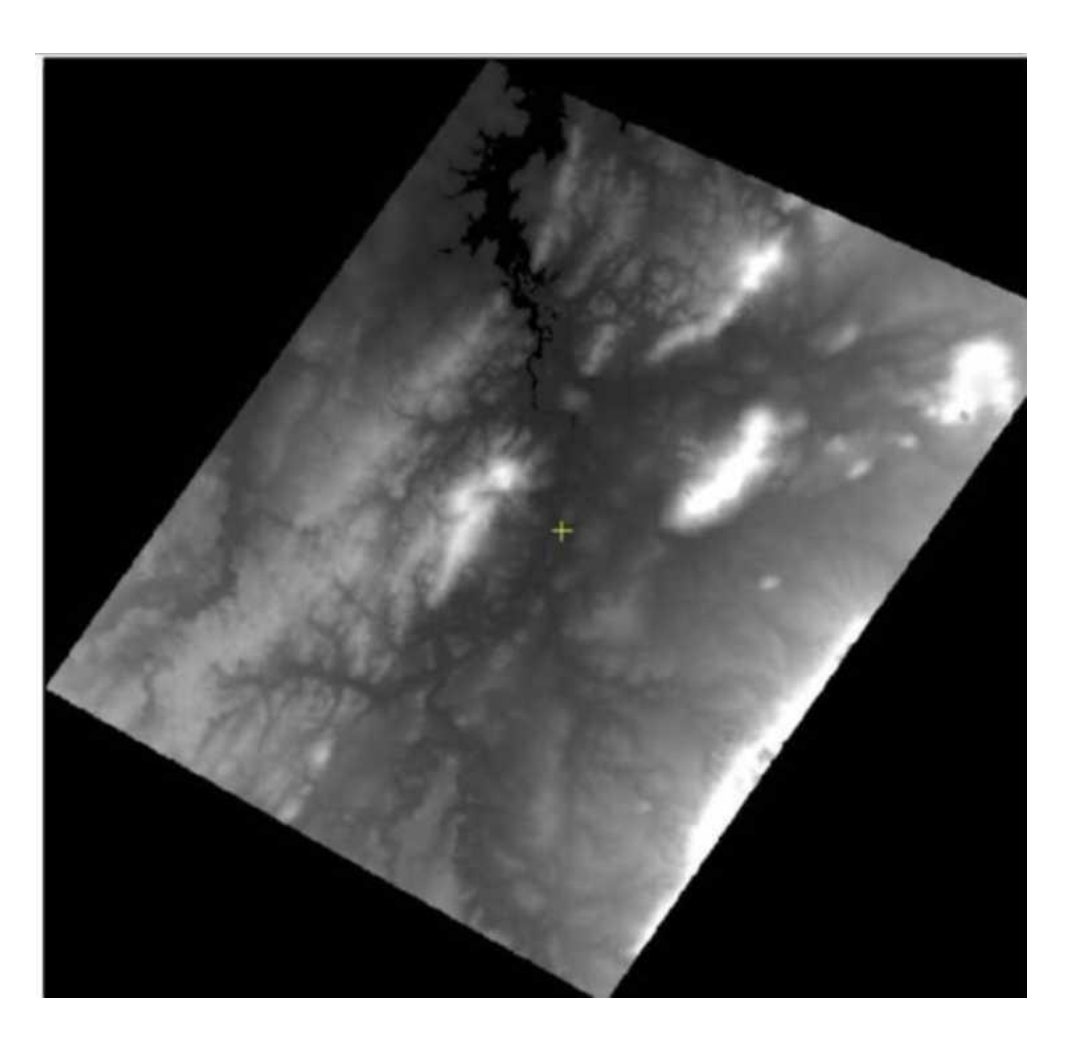

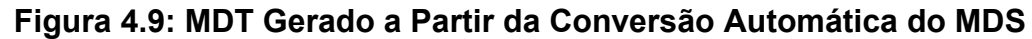

### <span id="page-33-1"></span>**4.3.7. Extração e Correção Topológica das Curvas de Nível**

<span id="page-33-0"></span>As curvas de nível foram extraídas, automaticamente, a cada 2 metros de altura, com base no MDT gerado. Alguns ruídos vetorizados automaticamente foram excluídos do arquivo vetorial (shapefile). As linhas sofreram um processo automático de suavização e,

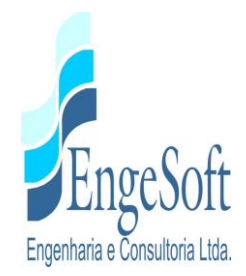

posteriormente, foram submetidas ao processo de correção topológica, conforme as seguintes regras

- Não devem existir sobreposição de linhas
- Não devem existir interseção de linhas
- Não devem existir quebras ao longo das linhas
- Linhas de mesma cota devem estar conectadas
- Não devem existir linhas duplicadas
- Cada linha deve ser uma única feição

O resultado final é apresentado na **Figura 4.10.**

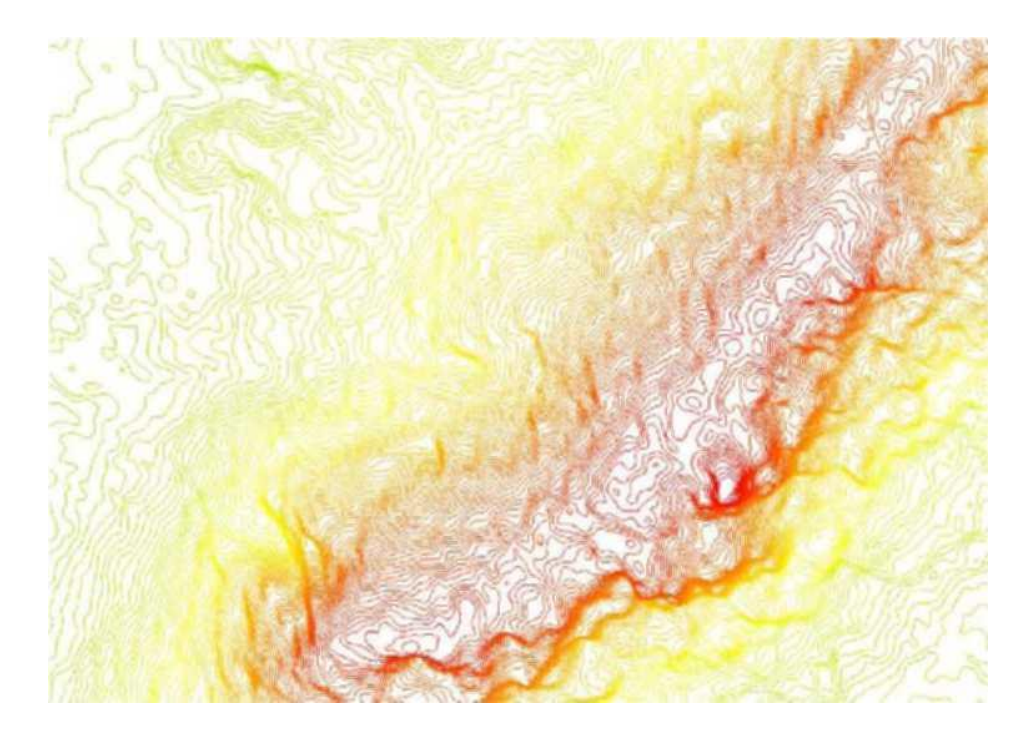

<span id="page-34-0"></span>**Figura 4.10: Trecho de Curvas de Nível extraídas a partir do MDT gerado**

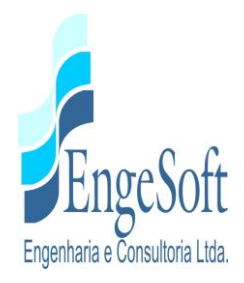

#### **4.3.8. Controle de Qualidade dos Dados**

<span id="page-35-0"></span>Para verificação da ortorretificação foram analisados os Erros Médios Residuais (RMS) dos pontos coletados em campo através de DGPS.

No que se refere ao mosaico final, foi realizada uma verificação para assegurar que não houve desequilíbrio de cores e deslocamentos entre as cenas que o compõem.

No que se refere as curvas de nível, foram realizadas as etapas de validação topológica, conforme regras mencionadas no item 4.3.7.

Para avaliação / validação da cota altimétrica do MDT gerado, foram utilizados pontos levantados em campo por DGPS não aplicados na geração dos produtos e o relatório de Erros Médios Residuais (anexo a este relatório).

<span id="page-36-0"></span>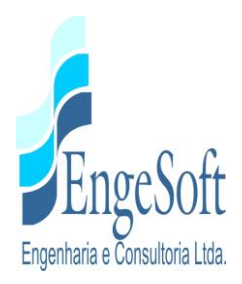

## **ANEXO**

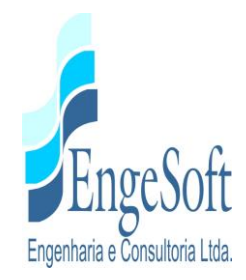

Relatório de erros médios residuais para pontos de controle (GCPs) - Cenas Kompsat 3A Unidade dos resíduos: unidade do terreno (m)

Informação residual para as cenas

GCPs: 33  $\text{X RMS} = 0.49$   $\text{Y RMS} = 0.58$   $\text{Y RMS} = 0.95$ 

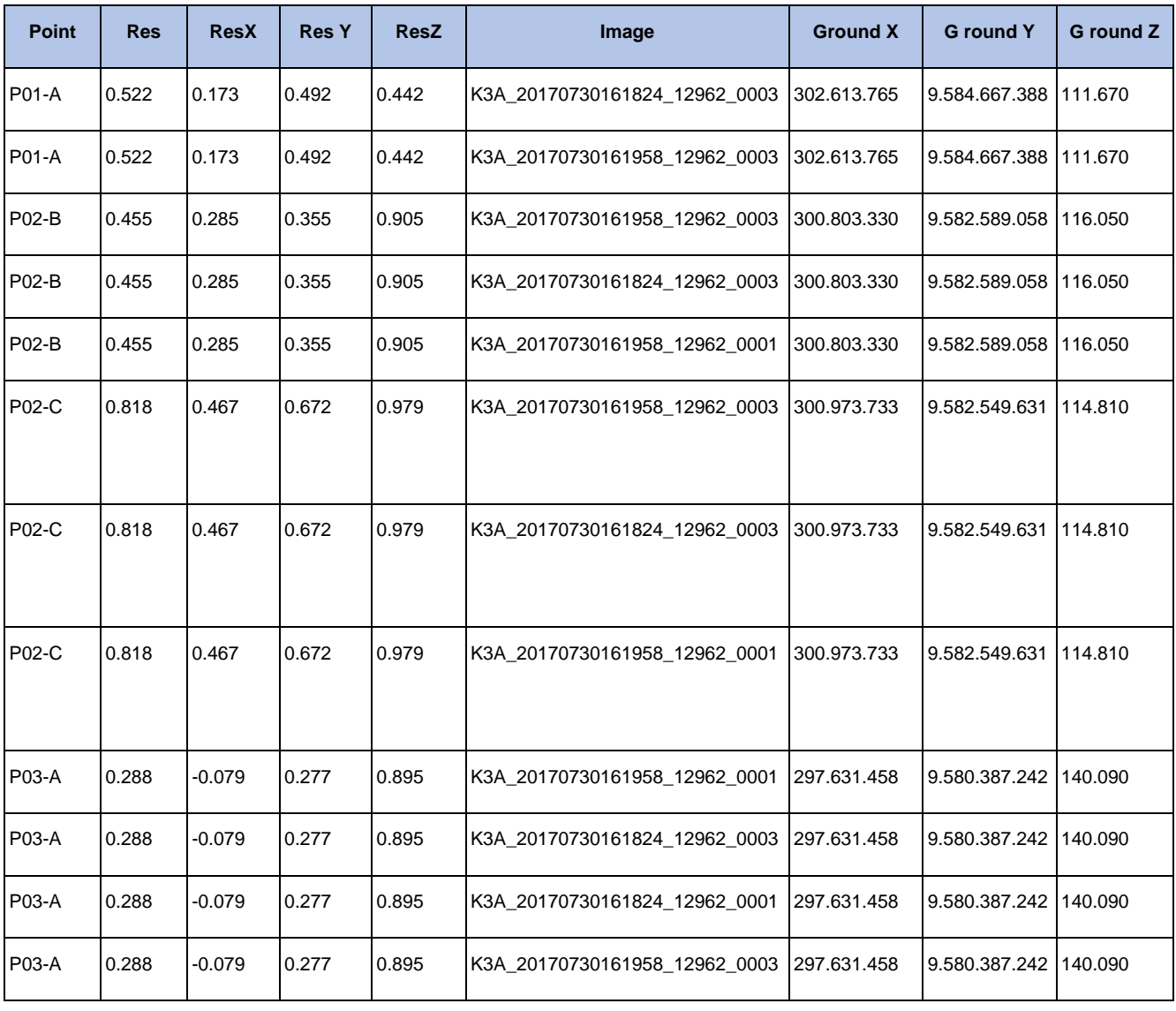

RMS (x, y, z) para os piores 5% dos pontos na lista: 1.19, 0.41, 0.88

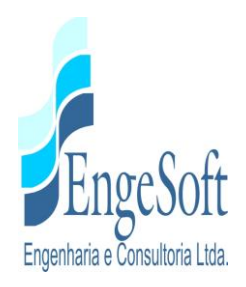

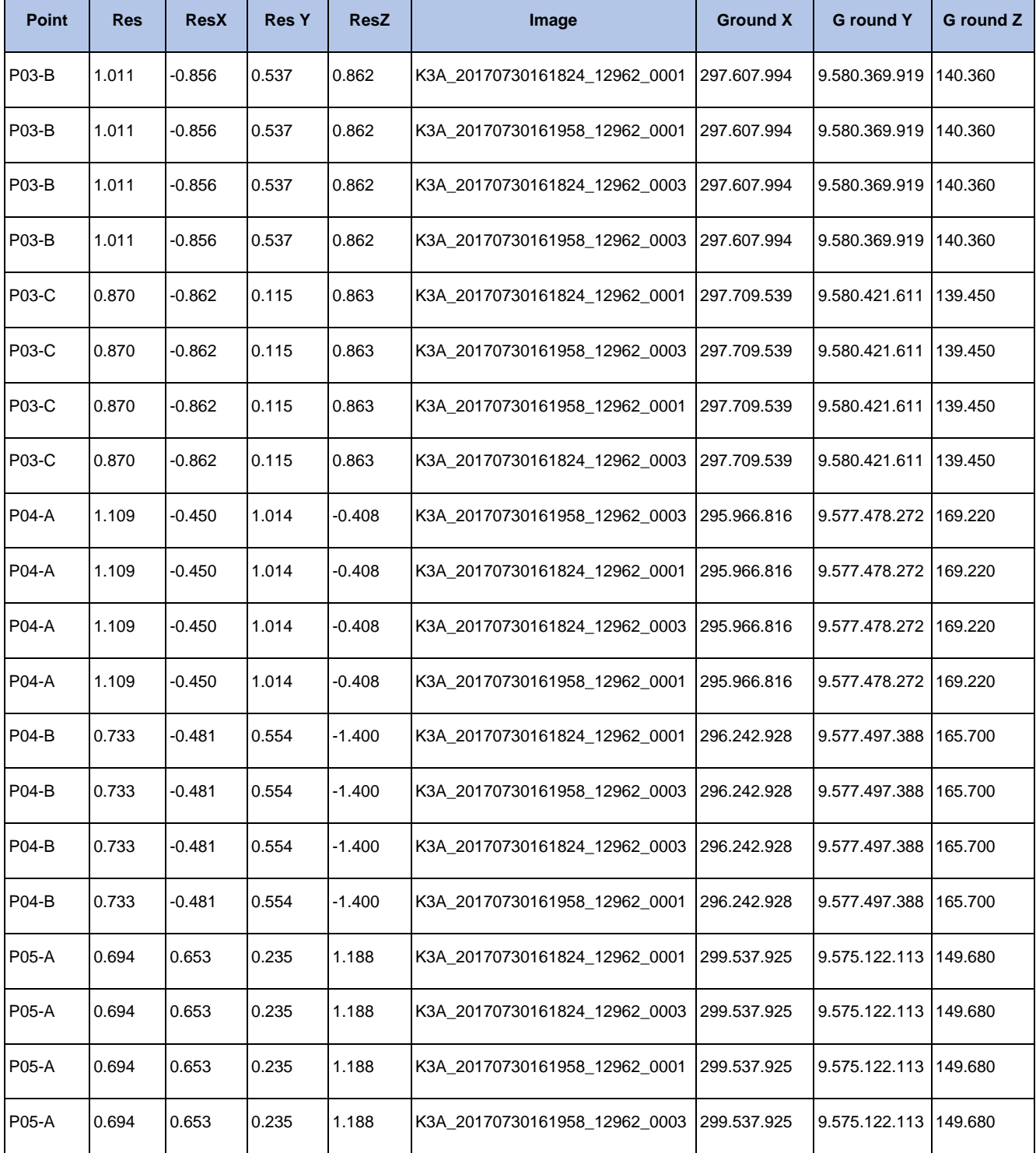

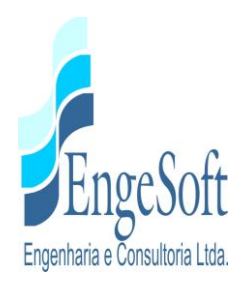

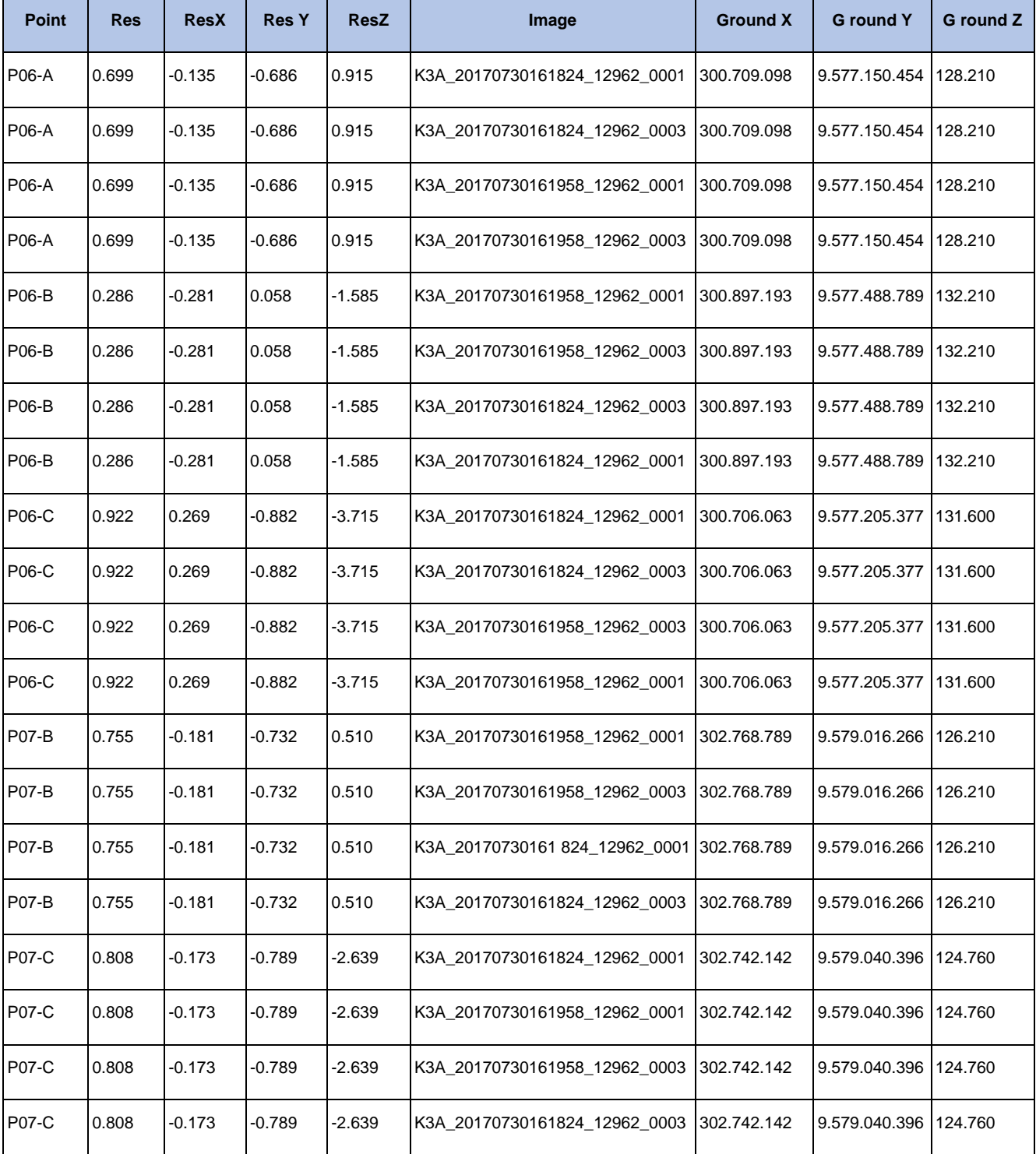

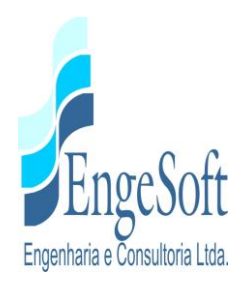

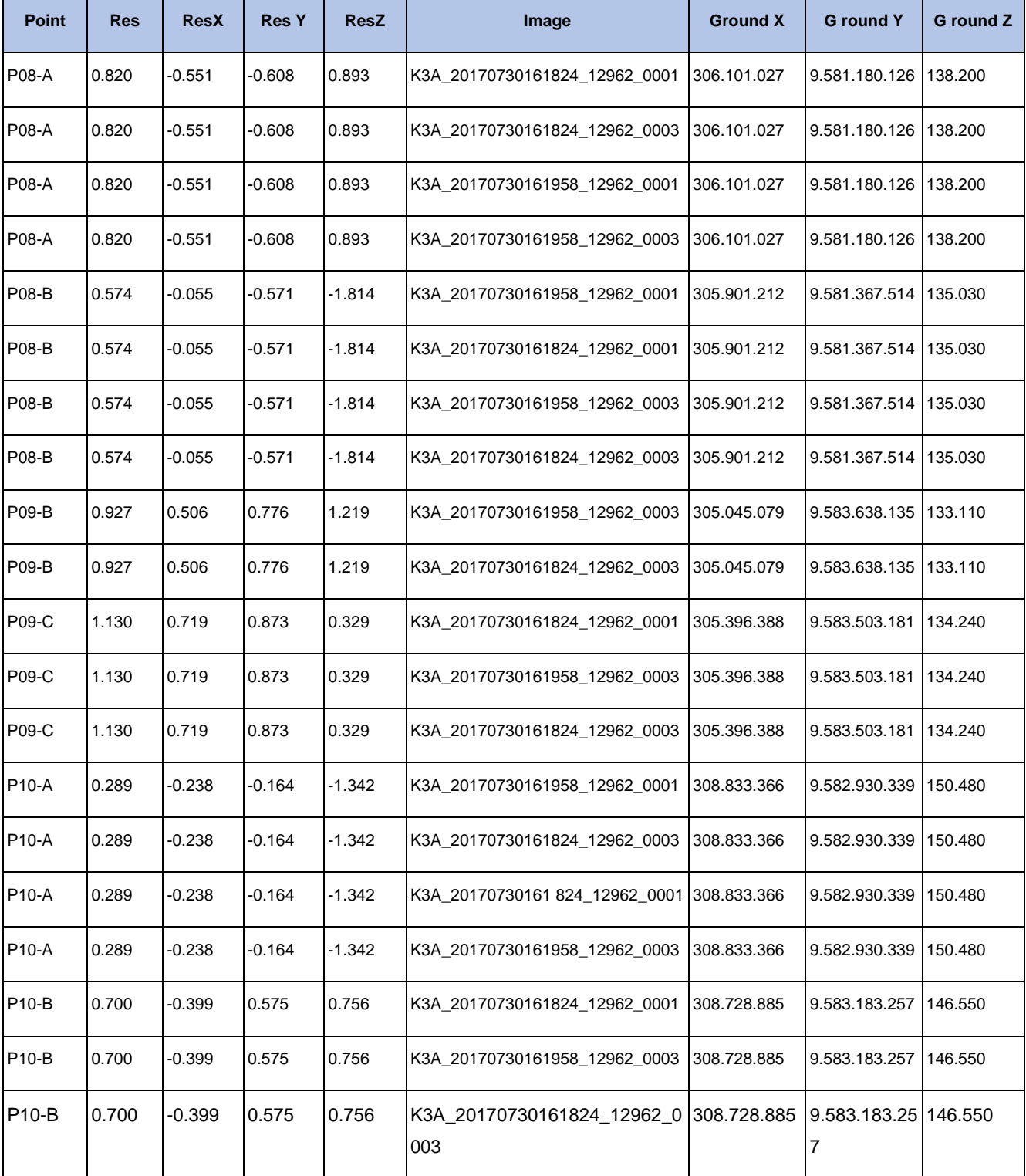

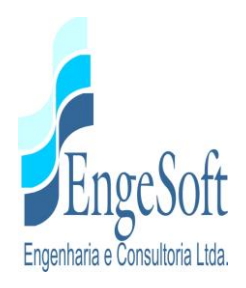

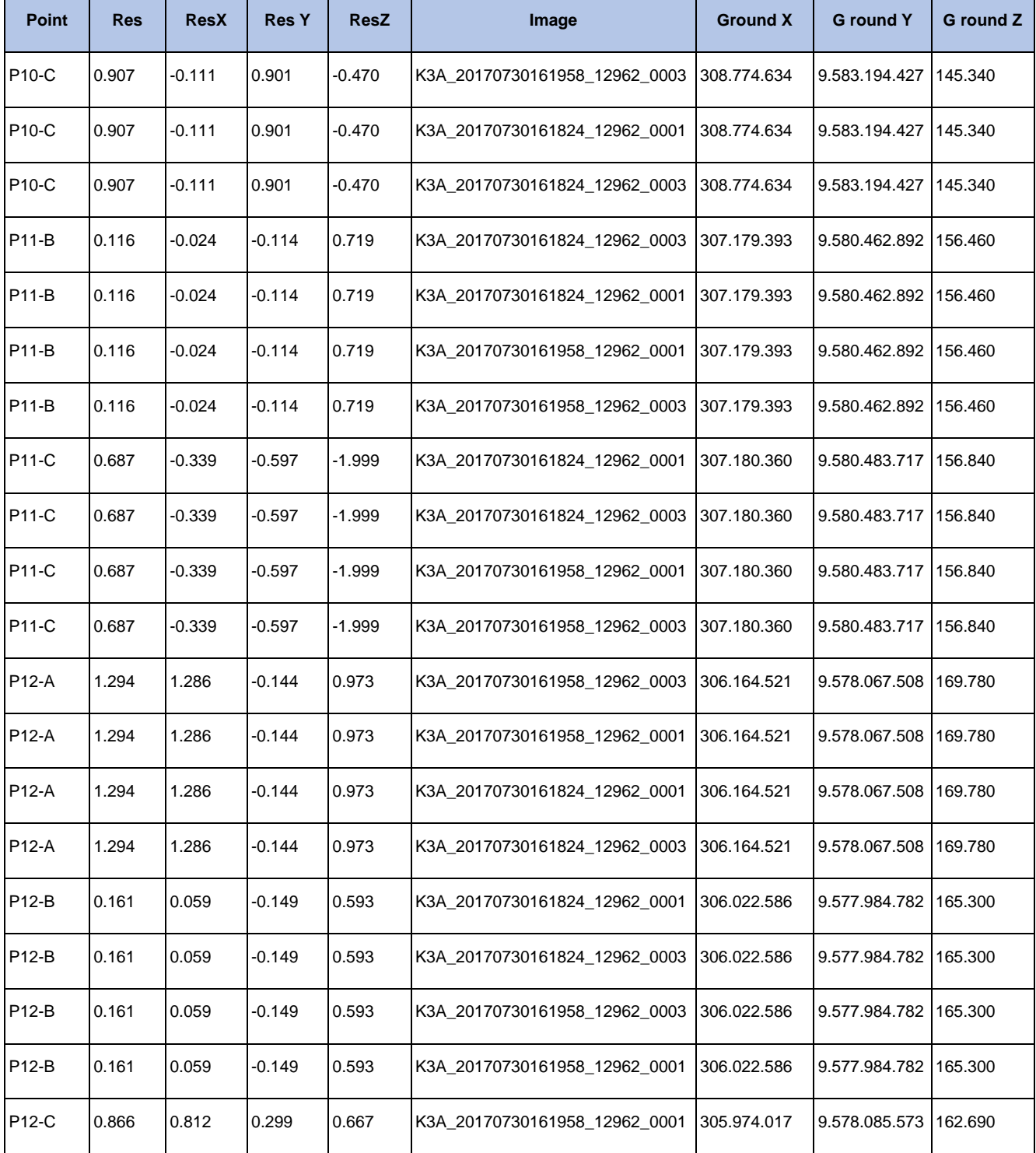

![](_page_42_Picture_0.jpeg)

![](_page_42_Picture_441.jpeg)

![](_page_43_Picture_0.jpeg)

![](_page_43_Picture_194.jpeg)

![](_page_44_Picture_0.jpeg)